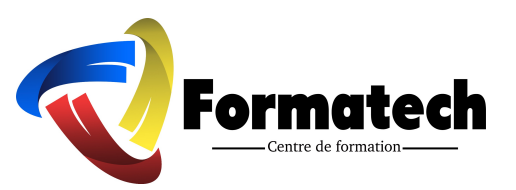

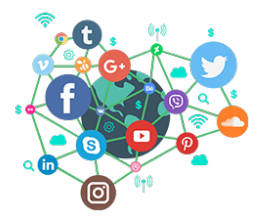

# **Formation : Gestion des Réseaux Sociaux : De Débutant à Expert**

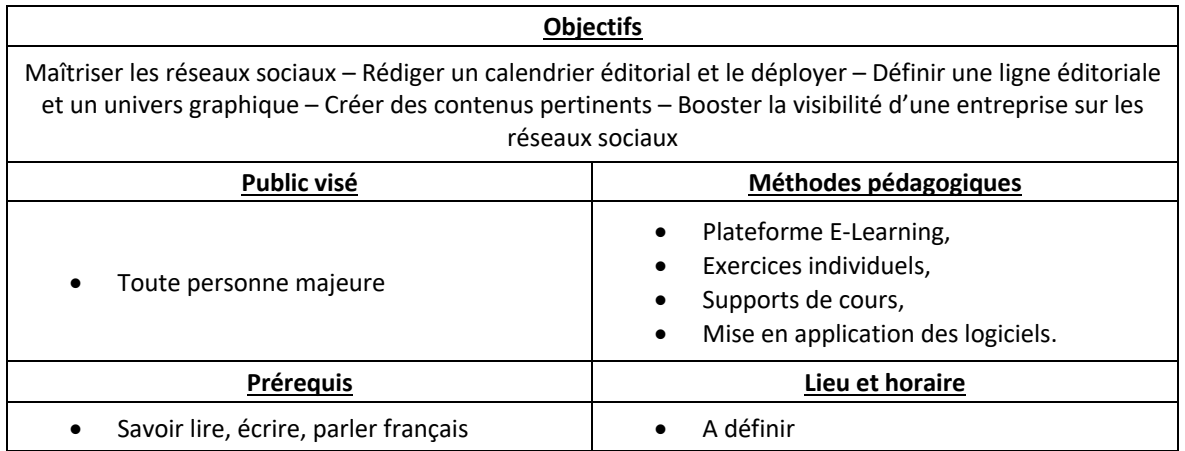

### **Gestion des Réseaux Sociaux : De Débutant à Expert**

Vous permettra de comprendre le fonctionnement des réseaux sociaux. Vous allez apprendre toutes les astuces et techniques permettant de mettre vos publications ou celles de vos clients tout en haut de la pile, de rendre ces contenus ultras visibles et pourvoir attirer des utilisateurs de ces réseaux, qui deviendront de potentiels clients.

#### **Les objectifs pédagogiques de cette formation sont de vous apprendre à :**

- Les techniques avancées et boîte à outils pour une communication digitale réussie sur les réseaux sociaux
- Comment rédiger un Business Plan efficace basé sur les réseaux sociaux et séduire vos investisseurs ?
- De la stratégie au reporting : objectifs, indicateurs de performance, analyses des actions
- Suivez vos prospects sur Instagram, Messenger, Facebook mobile et même des applications mobile partenaire de FB
- Comment trouver votre premier client (ou votre prochain client) ?
- Comment devenir un pro des réseaux sociaux (Community Management, création de contenu achat publicitaire et bien d'autres thématiques…)
- Comment apporter des résultats à ses clients afin qu'ils souhaitent rester avec vous et continuent à vous payer chaque mois.
- Ma stratégie directe pour obtenir de 50 à 100 clients par jour à travers les réseaux sociaux sans aucune expérience en vente.
- Comment veiller et surveiller l'e-réputation de l'entreprise, de ses produits, services et des dirigeants ?
- Les outils d'animation indispensables du Community Management
- Comment faire de la veille concurrentielle sur les réseaux sociaux ?

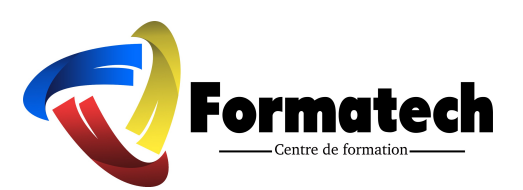

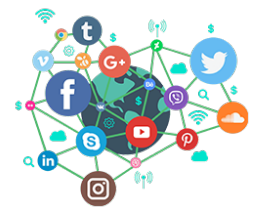

- Gestion du réseau social FACEBOOK
- Gestion du réseau social INSTAGRAM
- Gestion du réseau social TRIPADVISOR
- Gestion des produits Google

\*

cette formation est à destination de toute personne âgée de plus de 18 ans quel que soit le profil :

- Étudiant,
- Salarié (secteur privé et public)
- Demandeur d'emploi,
- Retraité.

*Seul prérequis* : Savoir lire, écrire, parler français

\*

La formation peut être mise en place :

- Chez l'employeur,
- En E-learning.

\*

**29 heures de formation** en moyenne

**Test de positionnement en début de formation**

### **Programme de la formation**

#### *INTRODUCTION*

#### **Chapitre 1 - Community Manager avec Facebook**

- Créer votre compte Business Manager
- Comment associer un compte Facebook a WhatsApp Business ?
- Le mécanisme de fonctionnement de la publicité Facebook Ads
- 10 Astuces pour augmenter les conversions de vos publicités Facebook
- Audience Insight Découvrez comment lancer audience avec la nouvelle version
- Créer et importer une audience avec la nouvelle interface de Audience Insight
- Créer une compagne Facebook avec Whatsapp
- Créer une compagne Facebook pour promouvoir un événement
- Facebook LIVE : Le guide pour faire des vidéos en direct avec Facebook Live
- Le guide d'installation du pixel Facebook Part 1 : Connexion avec votre CMS
- Le guide d'installation du pixel Facebook Part 2 : Plugin CMS WORDPRESS
- Le guide d'installation du pixel Facebook Part 3 : Conversions personnalisées

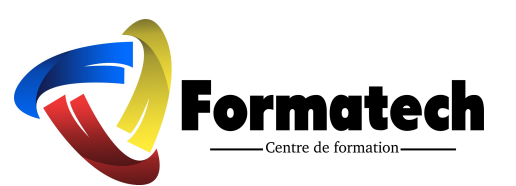

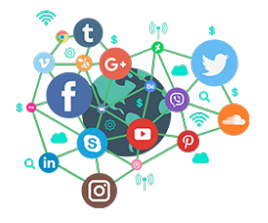

- Le guide d'installation du pixel Facebook Part 4 : Audience Similaire
- Publicitaires d'Apple pour iOS 14 prennent effet

# **Chapitre 2 - Community Manager avec Instagram**

- Comment associer un compte Facebook a Instagram ?
- Gérer son Instagram et poster depuis son PC/Mac ?
- Utiliser Instagram sur pc avec une extension Google Chrome
- Faire de la publicité sur Instagram avec Instagram for Business
- Astuce pour créer des Stories Instagram professionnelles

## **Chapitre 3 - Covid-19 réagir à la pandémie**

- Partagez des mises à jour
- Publiez du contenu créatif
- Modèles de publication prêts à l'emploi pour tenir vos clients à jour
- Créez des connexions de manière créative avec les stories
- Pour les partenaires et les agences
- Programme de subventions pour les petites entreprises

### **Chapitre 4 - Trouver des missions en freelance**

- Introduction (Trouver des missions en freelance)
- Portfolio Choisissez vos meilleurs projets
- Portfolio Soyez professionnel et cohérent
- Portfolio Rendez vos informations de contact facilement accessibles
- Portfolio Montrez que vous pouvez atteindre des objectifs professionnels
- Études de cas La vue d'ensemble
- Études de cas Le contexte et le défi
- Études de cas Le processus et les idées
- Études de cas La solution
- Études de cas Les résultats
- Page « Contactez-nous » L'importance de votre page de contact
- Page « Contactez-nous » Optimisez votre page de contact
- Page « Contactez-nous » Posez les bonnes questions
- Page « Contactez-nous »—Testez votre formulaire à travers une approche itérative
- Conseils d'un expert : Comment trouver votre premier client ?

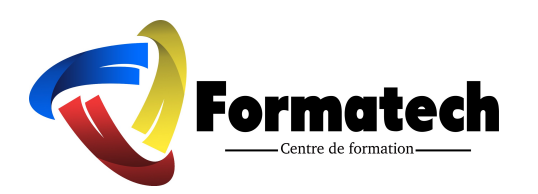

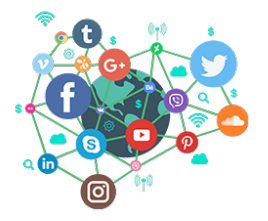

# **Chapitre 5 – Newsletter – Emailing**

- Top 10 des outils d'E-mailing pour votre e-commerce
- Paramètre de notre logiciel
- Configurez une liste d'adresses de contacts pour les tests
- Importer des contacts
- Lancer une campagne Paramétrage
- Lancer une campagne Conception
- Lancer une campagne Email de test
- Lancer une campagne Destination
- Lancer une campagne En cours de validation
- Créez votre Template d'email
- Statistiques de votre compagne
- Fonction Automation
- Fonction Automation Créer son premier scénario
- La configuration transactionnel
- Segmentation part 1
- Segmentation part 2
- Le SMSing
- Application et intégration
- A propos de BLACKLIST CHECK

### **Chapitre 6 – Community Manager avec Google My Business**

- L'importance de Google My Business
- Comment ajouter notre établissement et le valider
- Tableau de bord Créer un post
- Mise à jour de la fiche Google My Business
- Google My Business Répondre aux avis
- Google My Business Mise à jour des photos
- Google My Business Mise à jour des produits
- Créer un site avec Google
- Ajouter un admin, un établissement

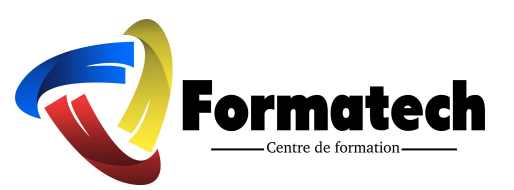

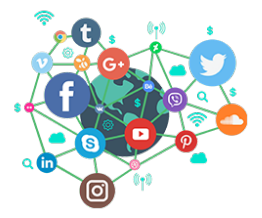

# **Chapitre 7 – Community Manager avec l'analyse des tendances**

- Comment fonctionne Google Trends
- Un aperçu général sur l'utilisation de Google Trends
- Comparer des termes de recherche dans Google Trends
- Consulter les résultats par région
- Localiser les recherches associées
- Comment utiliser et citer des données Google Trends
- Affiner les résultats des tendances par catégorie
- Profitez de Google Trends pour suivre les tendances

## **Chapitre 8 - Community Manager avec Tripadvisor**

- Comment confirmer votre identité en tant que représentant d'un établissement
- Ajouter votre établissement Restaurant, Attraction, Hôtel
- Ajouter votre établissement Agence de voyages, Prestataire, Point d'intérêt
- Bonnes pratiques pour répondre aux avis
- Stratégie pour avoir des avis positifs sur Tripadvisor
- Comment obtenir des avis pour susciter la confiance des voyageurs
- Comment contacter TripAdvisor
- « E-RÉPUTATION » Les secrets de la gestion de votre réputation en ligne
- Créer un produit de haute qualité sur TripAdvisor
- Comment réaliser une veille concurrentielle sur Tripadvisor

### **Chapitre 9 - community manager avec le e-commerce**

- Qu'est-ce qu'un « Provider » ?
- Comment trouver votre fournisseur de paiement (Provider)
- Créer un compte bancaire « Paysera »
- Activer Paypal en Afrique ou dans un pays non éligible
- Compte paypal bloqué

### **Chapitre 10 - Community Manager avec Booking.com**

- *1. Gestion de l'établissement*
- 12 méthodes pour améliorer son chiffre d'affaire
- Inscription de votre établissement sur notre site

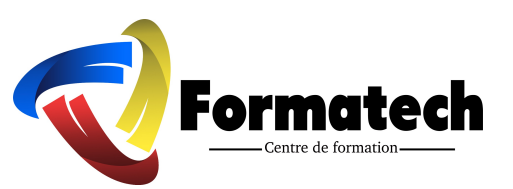

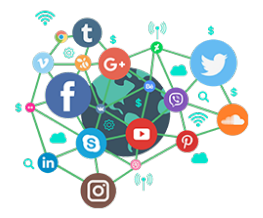

- Comment recevoir et utiliser le code de vérification de votre emplacement
- 5 fonctionnalités qui vous offrent plus de contrôle sur votre hébergement
- Comment le score de ma page peut-il m'aider à attirer des clients ?
- Mise en ligne de votre établissement pour recevoir des réservations
- Comment gérer la TVA et les taxes locales ?
- De quelles photos ai-je besoin pour attirer plus de familles ?

#### *2. Conditions*

- Conditions d'annulation, d'acompte et de prépaiement
- Préférences de préautorisation
- Comment ajouter des lits d'appoints, des lits bébé ou des berceaux ?
- Les solutions de paiement de Booking.com ?
- Comment paramétrer la préautorisation pour les cartes de crédit des clients ?
- Comment supprimer les frais d'annulation grâce à l'outil d'annulation Exceptions
- Comment modifier les conditions de mon établissement ?
- Comment modifier la rubrique concernant les frais de service et les frais divers
- Comment créer et mettre à jours mon hébergement ? Part 1
- Comment créer et mettre à jours mon hébergement ? Part 2
- Itinéraire et des services qui rassure les clients
- Comment personnaliser mon profil d'hôte sur Booking.com ?
- Qu'est-ce qui se trouve à proximité ?
- Comment modifier la description de votre établissement ?
- Comment paramétrer les modèles de messages pour gagner du temps ?

#### *3. Tarifs et disponibilité*

- Comment synchroniser mon calendrier Booking.com ?
- Comment modifier la disponibilité de votre établissement ?
- Comment copier mes tarifs sur l'année suivante ?
- Ouvrir/fermer des hébergements
- Puis-je combiner les réductions sur les plans tarifaires et les promotions ?
- Vos tarifs Génuis géociblés

### **Chapitre 11 - Logiciels gratuits et ressources**

- Installation d'un VPN efficace, simple et gratuit en 2 minutes
- E-commerce Création de votre boutique avec Shopify
- Installation de votre Back office
- L'interface administrateur de Shopify Guide de paramétrage général
- Dropshipping Les Applications Shopify Indispensables

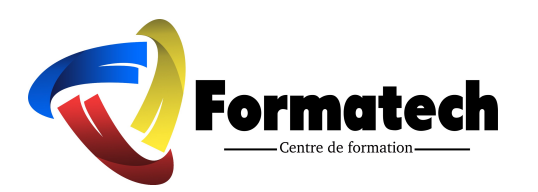

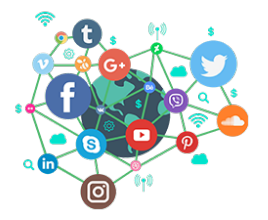

# **BONUS - CHAPITRE 12- GOOGLE ADS**

- Introduction au Tableau de bord Google ADS
- Intro sur l'Outil de planification des mots clés
- Plan de mots clés Part 1
- Plan de mots clés Part 2 (Vue d'ensemble)
- Obtenir le volume de recherche et les prévisions
- Nouvelle campagne Part 1 Google ADS
- Nouvelle campagne Part 2 Google ADS
- Nouvelle campagne Part 3 Google ADS
- Nouvelle campagne Part 4 Google ADS
- Nouvelle campagne Youtube Ads
- Supprimer et mettre en veille une campagne

#### **EN FIN DE FORMATION**

BILAN PEDAGOGIQUE

TEST DE VALIDATION DES COMPETENCES ACQUISES

ATTESTATION DE FORMATION DELIVREE EN FIN DE STAGE

PRÉSENTATION A LA CERTIFICATION